## änsgemensam ledning i samverkan<br>m socialtjänst och angränsande område hälso- och sjukvård samt skolan i Kalmar län **DRN RS 2022/452**

# Instruktion digitalt möte mellan Region Kalmar län, kommun samt patient, brukare, närstående

Som patient, brukare eller närstående kan du bli inbjuden till ett digitalt möte. Mötet är ett säkert möte, ingen obehörig kan lyssna på samtalet eller det digitala mötet.

#### **Det här behöver du ha:**

- Mobiltelefon, surfplatta eller dator med tillgång till kamera och mikrofon.
- Internet med bra uppkoppling
- En lugn och avskild plats där du inte blir störd
- Hörlurar för bästa ljud och sekretess

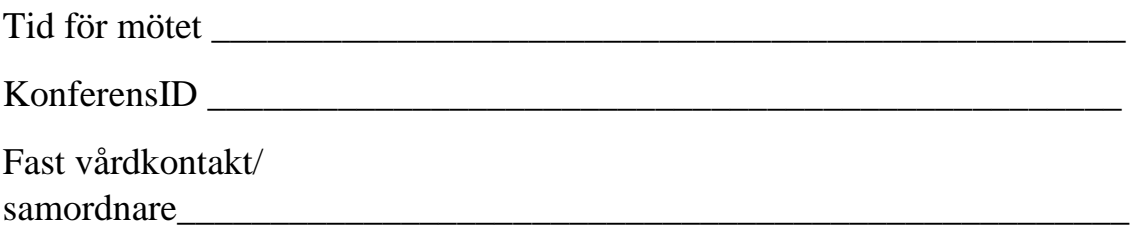

Utarbetad av regional arbetsgrupp för säkra digitala möten inom uppdraget för Länsgemensam ledning i samverkan (2022-01-27)

#### **Så här ansluter du till mötet**

Du kan ansluta till mötet på TVÅ sätt.

- Via webbläsare du skriver in en adress i adressfältet i din dator, telefon eller läsplatta
- Via telefon om det inte skulle fungera med video av tekniska skäl

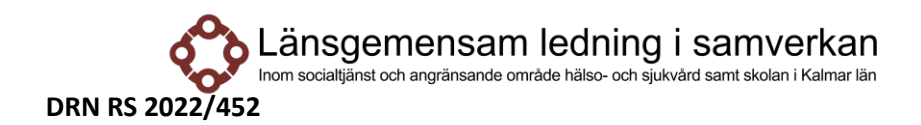

### **WEBBLÄSARE**

Du kan ansluta till mötet genom webbläsare.

1. Skriv in adressen: https://video.regionkalmar.se i webbläsaren. Du ska nu se din egen videobild. Skriv ditt namn och klicka på OK.

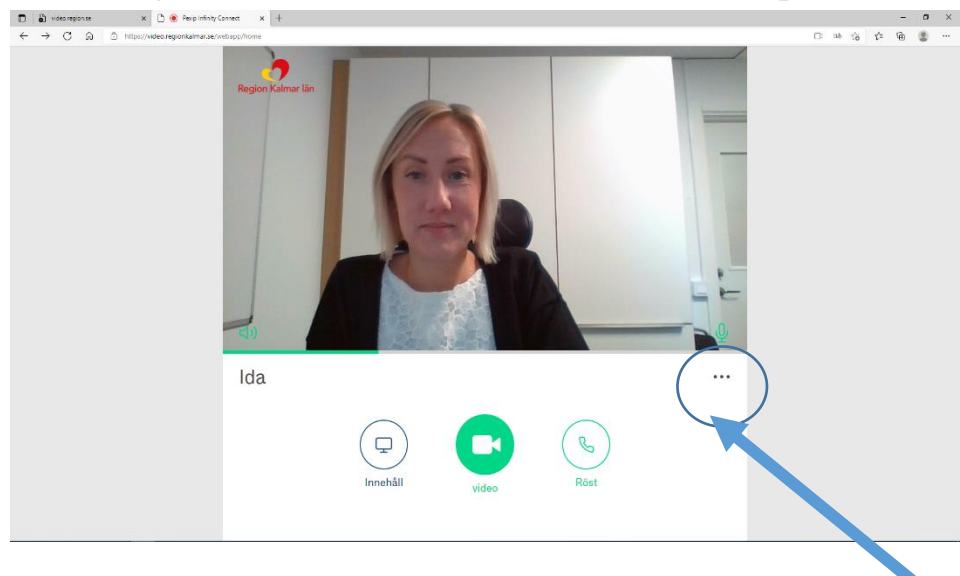

2. Klicka på de tre prickarna till höger under videorutan för att justera kamera, högtalare och mikrofon efter den utrustning du använder. Klicka på pilen längst upp för att komma tillbaka till startsidan.

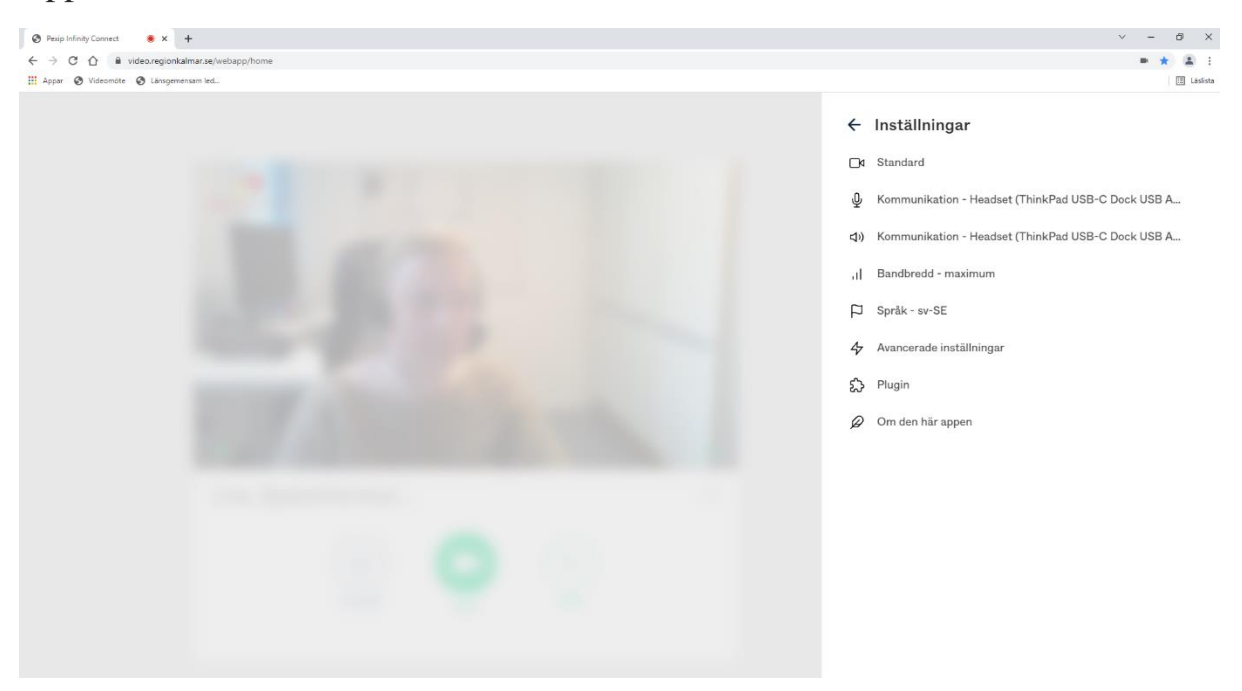

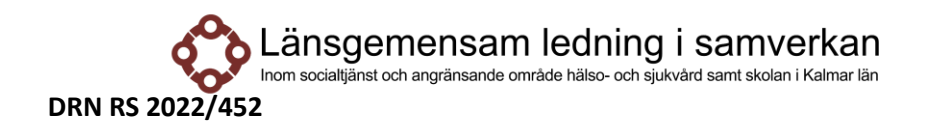

3. Koppla upp: klicka på den gröna videosymbolen - skriv in hela adressen i sökfältet, dvs konferens-ID och adressen: [konferensid@video.regionkalmar.se](mailto:konferensid@video.regionkalmar.se)

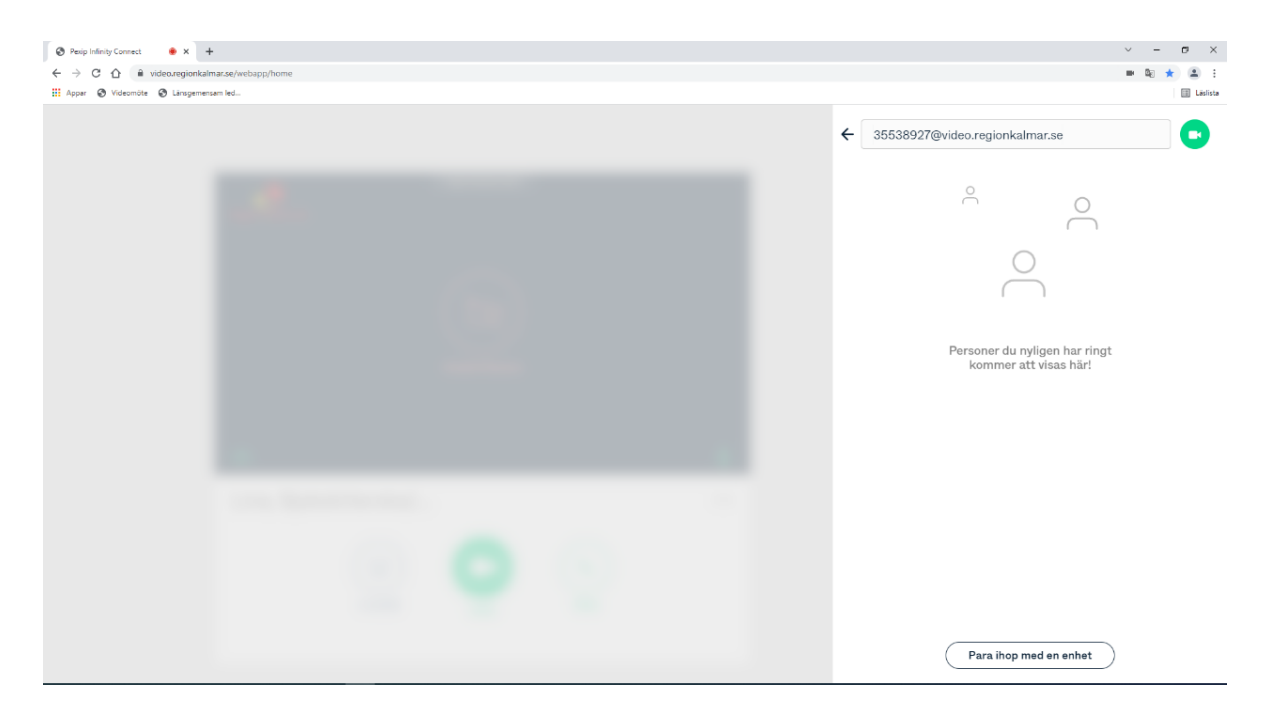

#### **TELEFON**

Ring upp telefonnumret 0480-84499 som du har fått i kallelsen. Ange därefter det konferens-ID nummer som finns i inbjudan. Avsluta med #.

#### **Under mötet**

- Tänk på att stänga av din mikrofon när du inte pratar.
- Avsluta mötet genom att klicka på den röda knappen.